# **Prototipo de sistema para control y monitoreo de una red de sensores mediante comunicación GSM aplicada a domótica**

### *Nayeli Juárez Soriano*

Instituto Politécnico Nacional- Escuela Superior de Cómputo, Av. Miguel Othón de Mendizábal s/n, Col. La escalera, Delegación Gustavo A. Madero, México D.F, CP. 07320, 5729 6000 *njuarezs1101@ipn.mx*

### *Víctor Hugo García Ortega*

Instituto Politécnico Nacional- Escuela Superior de Cómputo, Av. Miguel Othón de Mendizábal s/n, Col. La escalera, Delegación Gustavo A. Madero, México D.F, CP. 07320, 5729 6000 *vgarciao@ipn.mx*

#### *Julio César Sosa Saavedra*

Instituto Politécnico Nacional- Escuela Superior de Cómputo, Av. Miguel Othón de Mendizábal s/n, Col. La escalera, Delegación Gustavo A. Madero, México D.F, CP. 07320, 5729 6000 *jcsosa@ipn.mx*

#### *Ricardo Balderas Paredes*

Instituto Politécnico Nacional- Escuela Superior de Cómputo, Av. Miguel Othón de Mendizábal s/n, Col. La escalera, Delegación Gustavo A. Madero, México D.F, CP. 07320, 5729 6000 *rbalderasp11004@alumno.ipn.mx*

#### *Rubén Ortega González*

Instituto Politécnico Nacional- Escuela Superior de Cómputo, Av. Miguel Othón de Mendizábal s/n, Col. La escalera, Delegación Gustavo A. Madero, México D.F, CP. 07320, 5729 6000 *rortegag@ipn.mx*

## *Rubén Hernández Tovar*

Instituto Politécnico Nacional-UPIITA. Av. Instituto Politécnico Nacional 2580, La Laguna Ticomán, Gustavo A. Madero, 07340, México D.F., México. Tel. +52 55 57296000 Ext. 56807. *rhtovar@ipn.mx*

## **Resumen**

En este trabajo se describe la arquitectura de una red de sensores aplicada a domótica. La red está formada por un nodo base implementado en un controlador digital de señales modelo DSPIC30F3013 de la compañía Microchip. Este nodo base fue probado utilizando dos sensores digitales de efecto hall, un sensor analógico de temperatura y un actuador para control de iluminación. Además, se utiliza un modem GSM que permite realizar la comunicación entre la red de sensores y el usuario usando un teléfono móvil. El modem GSM se configura, sin usar una computadora personal, mediante comandos AT, los cuales son enviados desde el DSPIC30F3013 para su inicialización, configuración, envío y recepción de mensajes. El modem GSM utiliza una interfaz UART de comunicación para el envío y recepción de los comandos AT desde el DSPIC30F3013. Con este módulo de comunicación el usuario puede controlar la iluminación y monitorear los sensores de efecto hall y temperatura usando el servicio de mensajes cortos. La propuesta de este sistema es una solución de bajo costo que permite el monitoreo y control de forma inalámbrica en casas habitación. El sistema es fácilmente adaptable a otro tipo de sensores y actuadores, lo que proporciona gran flexibilidad.

**Palabras Claves:** Domótica, GSM, monitoreo, sensor, DSPIC30F3013.

## **1. Introducción**

Un sistema de monitoreo tiene muchas áreas de aplicación, una de ellas es la domótica, que es un conjunto de diferentes tecnologías aplicadas al monitoreo, control y automatización de sistemas y dispositivos en la vivienda. Los principales objetivos de la domótica son mejorar la seguridad personal y patrimonial de la vivienda, aumentar el confort y tener una gestión eficiente del uso de la energía.

Un sistema domótico está formado por una red de sensores o entradas, de la cual, es capaz de recolectar información, procesarla y emitir órdenes a unos actuadores o salidas.

La arquitectura de una aplicación domótica puede tener dos tipos de comunicación: la comunicación interior y la comunicación exterior (ver Fig. 1).

La comunicación interior de un sistema domótico se da entre la red de los nodos sensores. Un nodo sensor está conformado por los diferentes actuadores, sensores analógicos y digitales, microcontrolador y módulo de comunicación que requiere la aplicación. Esta comunicación se puede implementar mediante un cableado (bus) destinado exclusivamente a la conexión de los dispositivos o usar algún cableado ya existente en el lugar, como podría ser la red eléctrica. Otra alternativa que últimamente ha ido ganando terreno es la utilización de alguna tecnología inalámbrica.

La comunicación exterior se encarga de proporcionar acceso remoto, con el fin de acceder a la información que se genera en la red de nodos sensores del sistema domótico y poder efectuar tareas de monitoreo y control de forma remota.

El nodo base es el que actúa como módulo servidor para proporcionar la información proveniente de los sensores de forma remota. El presente trabajo se centra en la comunicación de este nodo con el usuario a través del Sistema Global para las Comunicaciones Móviles (GSM – Global System for Mobile Communications) como medio de comunicación al exterior.

GSM se ha usado en diversas aplicaciones de monitoreo y control [6, 7, 14, 15, 16] usando microcontroladores de 8 bits, este trabajo presenta el uso de un DSPIC30F3013, el cual puede procesar algoritmos de procesamiento digital de señales en sitio para aplicaciones futuras.

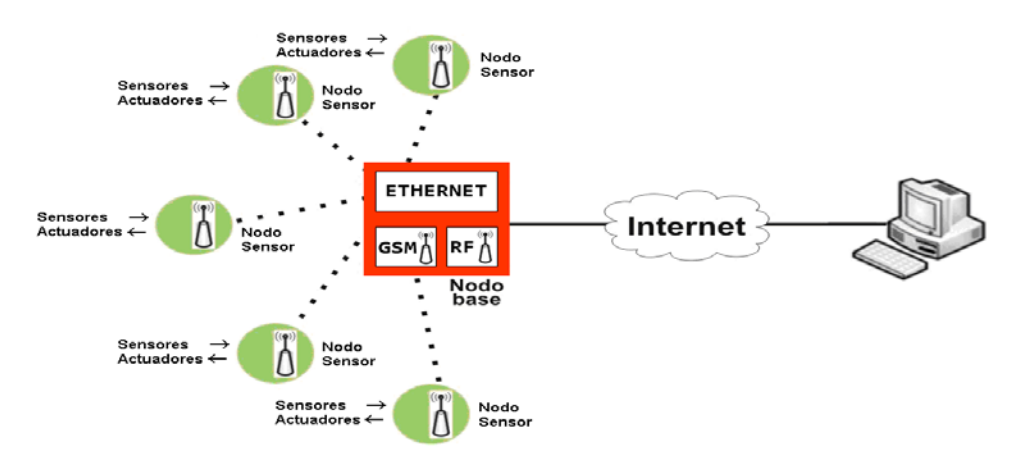

**Fig. 1. Arquitectura básica de un sistema domótico.**

## **2. Desarrollo**

La arquitectura general del sistema (ver Fig. 2) está basada en [1, 2, 3, 4, 5].

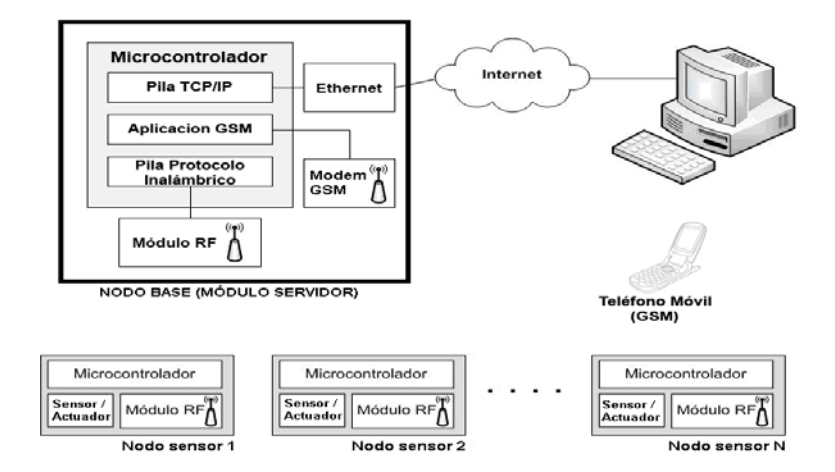

**Fig. 2. Arquitectura general del sistema.**

El módulo servidor se encuentra integrado por los siguientes componentes:

- 1. Sensores y actuadores.
- 2. Módulo GSM.
- 3. Trama de comunicación.
- 4. Aplicación en controlador digital de señales.
- 5. Aplicación en Java.

#### **2.1 Sensores y actuadores**

Se utilizan dos sensores y un actuador para pruebas, los cuales serán descritos a continuación.

- a) Sensor de temperatura: El modelo elegido fue el TMP36, el cual tiene un factor de escala de 10mV/°C, y no necesita ser calibrado para ser utilizado. Este sensor necesita alimentación individual de 2.7 a 5.5 volts, por lo que puede ser alimentado con la alimentación del módulo servidor. El rango de temperaturas de este sensor es desde -40°C hasta 125°C, y tiene una salida de 750mV a 25°C. Trabaja con una corriente de 50µA y por lo tanto el error por auto-calentamiento es de solo 0.1°C, el cual es despreciable para nuestra aplicación. Este sensor es utilizado para monitorear la temperatura ambiente dentro de la vivienda.
- b) Sensor de efecto Hall: El modelo utilizado fue el DN6851, que es un sensor de bajo consumo, que puede ser alimentado con voltajes desde 3.6V hasta 16V, y que puede entregar niveles CMOS y TTL sin ningún tipo de circuito externo. Este sensor trabaja con campos magnéticos, por lo que, al no tener partes que hagan contacto, tiene una gran duración. Este sensor es utilizado para monitorear la apertura y cierre de puertas y ventanas dentro de la vivienda.
- c) Actuador: Contiene un optoacoplador modelo 4N35 con un tiempo de respuesta de 3µs, un transistor 2N3904, y un relevador para controlar la salida. Este actuador es utilizado para controlar el encendido y apagado del sistema de iluminación dentro de la vivienda.

#### **2.2 Módulo GSM**

El módulo servidor es capaz de comunicarse con el usuario a través de la red GSM, es decir, el servidor puede informar al usuario acerca del estado de algún sensor o puede recibir órdenes de encender o apagar algún actuador, y todo esto lo hace a partir de mensajes cortos de texto (SMS – Short MessageService). El formato de estos mensajes será descrito más adelante.

El módulo GSM utilizado en esta aplicación es el GSM Click [8], el cual es una tarjeta de expansión que hace uso del factor de forma mikroBUS™ y contiene un módulo GSM/GPRS modelo GL865-QUAD de la compañía Telit [9] y un socket para tarjeta SIM. Éste módulo se comunica con el DSPIC30F3013 [13] a través de un transmisor-receptor asíncrono universal (UART – Universal Asynchronous Receiver Transmitter) y puede ser utilizado ya sea a 3.3 o 5 volts. La interfaz UART de este dispositivo está configurada por defecto a una velocidad de 9600 baudios y una trama con un bit de inicio, ocho bits por dato y un bit de paro.

El módulo GL865-QUAD ofrece la pila del protocolo 3GPP y soporta las bandas de 850/900/1800/1900 MHz.

El módem GSM trabaja con PDU's codificadas en 7bits por lo que es necesario codificar los caracteres ASCII en este formato para que los podamos enviar por la red GSM. Dicha tarea se evita al activar el modo texto, el cual nos permite enviar y recibir mensajes a través de una conexión serial como si de un flujo de caracteres se tratara. Dicho lo anterior es muy importante utilizar el modo texto en nuestra aplicación.

A diferencia del uso de un teléfono móvil, donde los mensajes se guardan en la memoria del mismo teléfono, los mensajes que son recibidos utilizando el módulo GSM son guardados en la memoria de la tarjeta SIM, que típicamente es de 128kb, por lo que se requieren comandos que lean de esta memoria y devuelvan los datos leídos al DSPIC30F3013. Debido a que los mensajes no necesitan ser almacenados para un uso posterior es necesario borrarlos para que no saturen la memoria activa de la tarjeta SIM.

La manera en la que se le dan instrucciones a este módulo GSM es a través de comandos AT [10]. El módem entrega respuestas a cada comando que le es enviado. El formato de dichos comandos y de las respuestas es el siguiente:

- Comando: AT+CXXX= [<parámetros>]<CR>
- Respuesta: <comando AT><CR><CR><LF><respuesta><CR><LF>
	- AT+: Es el prefijo que indica que un paquete se trata de un comando AT.
	- CXXX: El nombre del comando.
	- <Parámetros>: Si las instrucciones necesitarán parámetros, estos son puestos aquí.
	- <CR>: Retorno de Carro
	- $\blacksquare$  <LF>: ^z

Los comandos AT utilizados en esta aplicación son descritos en la Tabla 1.

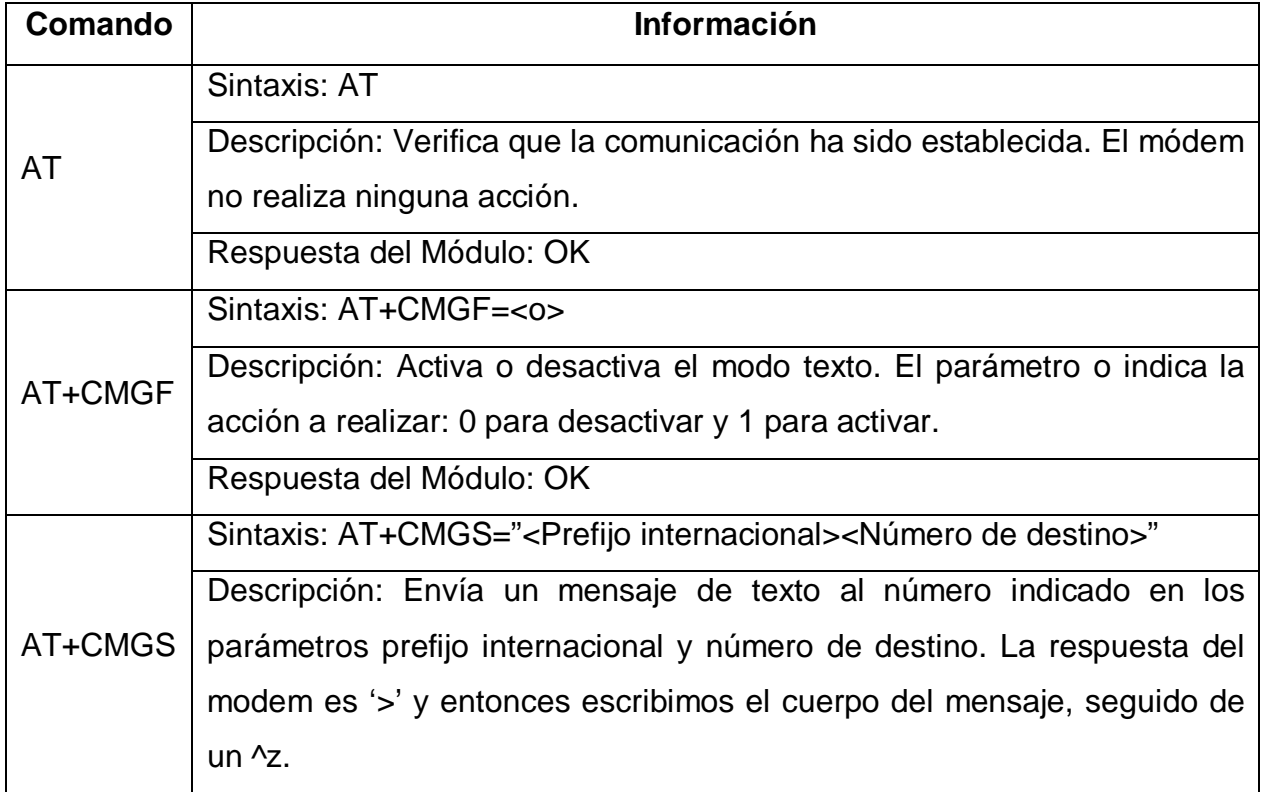

|         | Respuesta del Módulo: La primera respuesta es el símbolo '>', tras el cual                |     |         |        |  |  |
|---------|-------------------------------------------------------------------------------------------|-----|---------|--------|--|--|
|         | se debe escribir el cuerpo del mensaje. La respuesta al enviar el mensaje                 |     |         |        |  |  |
|         | es CMGS: <número de="" del="" mensaje="" referencia=""></número>                          |     |         |        |  |  |
|         | Sintaxis: AT+CMGR=<índice>                                                                |     |         |        |  |  |
|         | Descripción: Lee el mensaje almacenado en la posición de la memoria                       |     |         |        |  |  |
| AT+CMGR | activa indicada por índice.                                                               |     |         |        |  |  |
|         | Respuesta                                                                                 | del | Módulo: | +CMGR: |  |  |
|         | <estado>,<oa>,,<tl>[,<tooa>,<po>,<idp>,</idp></po></tooa></tl></oa></estado>              |     |         |        |  |  |
|         | <dcs>,<sca>,<tosca>,<length>]<cr><lf><data></data></lf></cr></length></tosca></sca></dcs> |     |         |        |  |  |
|         | Sintaxis: AT+CMGD=<índice>                                                                |     |         |        |  |  |
| AT+CMGD | Descripción: Borra el mensaje almacenado en la posición de la memoria                     |     |         |        |  |  |
|         | activa indicada por índice.                                                               |     |         |        |  |  |
|         | Respuesta del Módulo: OK                                                                  |     |         |        |  |  |

**Tabla 1. Comandos AT utilizados para la aplicación.**

Para la inicialización y configuración del módulo GSM se programaron diferentes rutinas en el lenguaje ensamblador del DSPIC30F3013. Se utiliza el lenguaje ensamblador para optimizar el código de la aplicación y para manejar las rutinas de atención a las interrupciones (ISR's – Interrupt Service Routines) de manera eficiente, puesto que la generación de código que realiza un compilador como el de lenguaje C introduce código ensamblador redundante, el cual afecta en la latencia de las ISR's. Las rutinas programadas en el lenguaje ensamblador son las siguientes:

a) Rutina de inicialización (INI\_GSM). Esta rutina se encarga de inicializar el modem GSM. Primero de desactiva el reset del modem durante 300ms, posteriormente se monitorea la señal PWRMON, esta señal se activa cuando el modem se encuentra listo para el envío de comandos. Después se establece la comunicación con el modem con el comando "AT", se deshabilita el eco en las respuestas del modem GSM y se establece el modo texto para el envío y recepción de mensajes SMS (ver Fig. 3).

- b) Rutina de envió de comandos AT (ENVIAR\_CMD\_GSM). Esta rutina se encarga de enviar los comandos AT al modem GSM a través de la interfaz de comunicación UART (ver Fig. 4).
- c) Rutina de respuesta del modem GSM (RESPUESTA\_GSM). Esta rutina sirve para indicar al DSPIC30F3013 el momento en que se ha recibido completamente la respuesta del modem GSM (ver Fig. 5).
- d) Rutina de envío de mensaje (ENVIAR\_MSJ). Esta rutina se encarga de establecer el número telefónico al que será enviado el SMS además del contenido del mismo (ver Fig. 6).
- e) Rutina de recepción de mensaje (RECEPCION\_MSJ). Establece la dirección del mensaje a leer de la memoria activa de la tarjeta SIM, posteriormente espera a que exista un mensaje nuevo en dicha dirección, el cual será procesado por el DSPIC30F3013 y además será eliminado (ver Fig. 7).

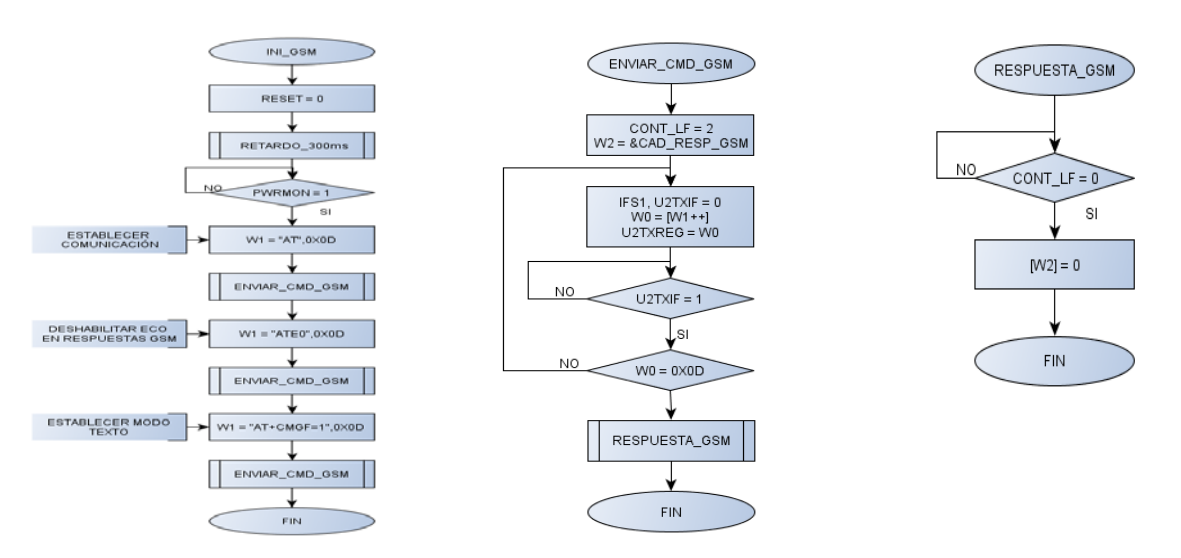

**Fig. 3. Rutina de inicialización del modem GSM. Fig. 4. Rutina de envío de comandos AT. Fig. 5. Rutina de respuesta del modem GSM.**

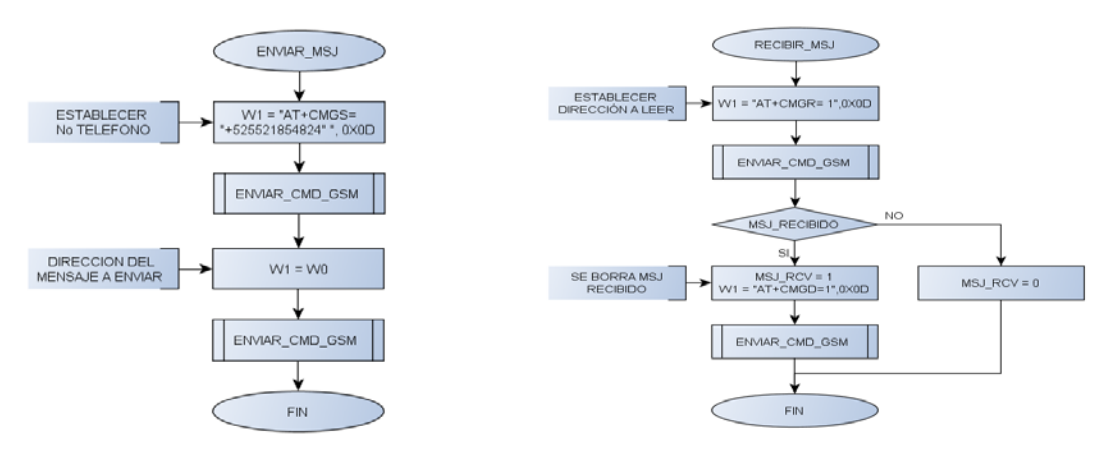

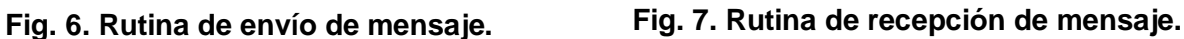

## **2.3 Trama de Comunicación**

El usuario puede controlar y monitorear tanto los actuadores como los sensores de la vivienda desde un teléfono móvil. Para llevar a cabo la comunicación entre el nodo base y el usuario, se establecen tramas de comunicación que contienen la información necesaria para que ambos sepan que acción realizar en determinado momento. Esta trama está formada por una cadena de caracteres que se envía desde el teléfono móvil al nodo base. Las tramas propuestas se detallan a continuación.

a) Trama para accionar actuadores. Esta trama permite controlar los actuadores desde el teléfono móvil. Está formada por 8 caracteres (ver Fig. 8).

| # NODO |  |  | S/A | #S/A | <b>AC</b> |  |
|--------|--|--|-----|------|-----------|--|
|        |  |  |     |      |           |  |

**Fig. 8. Formato de la trama para accionar actuadores.**

• El primer campo (#NODO) indica el número de nodo sensor dentro de la red interior. Puesto que se usa el protocolo MiWi [1, 2, 3, 4, 5, 6, 7], este protocolo

soporta hasta 1024 nodos, por lo que con este campo podemos indicar desde el nodo 0000 hasta 9999. Con este rango queda cubierto los 1024 nodos de la red.

• El segundo campo (S/A) indica si el monitoreo o control se ejerce sobre un actuador o un sensor que se encuentra disponible en el nodo sensor seleccionado en el primer campo (ver Tabla. 2).

| <b>Tipo</b> | Valor |  |  |
|-------------|-------|--|--|
| Sensor      |       |  |  |
| Actuador    |       |  |  |

**Tabla 2. Comportamiento del campo S/A.**

- El tercer campo (#S/A) sirve para indicar el número de actuador que deseamos activar o desactivar, del nodo sensor indicado dentro de la red. Este campo contempla desde el actuador 00 hasta el 99, es decir, podemos ejercer un control sobre 100 actuadores en un nodo sensor dentro de la red.
- El último campo (AC) indica la acción a realizar por el actuador indicado anteriormente. Dado que se trata de un actuador las acciones contempladas son el encendido o apagado del mismo (ver Tabla. 3).

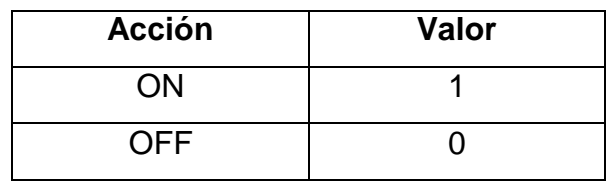

**Tabla 3. Comportamiento del campo AC.**

b) Trama para monitorear sensores. Esta trama permite monitorear el estado de los sensores desde el teléfono móvil. Está formada por 7 caracteres (ver Fig. 9).

| # NODO |  |  | $S/A$ #S/A |  |  |
|--------|--|--|------------|--|--|
|        |  |  |            |  |  |

**Fig. 9. Formato de la trama para monitorear sensores.**

- El primer campo (#NODO) indica el número de nodo sensor a monitorear, su funcionamiento es igual al primer campo descrito de la trama anterior.
- El segundo campo (S/A) indica si se trata de un sensor o un actuador, de la misma manera el comportamiento se muestra en la tabla de la trama anterior.
- El tercer campo (#S/A) sirve para indicar el número de sensor del que deseamos conocer su información. De igual manera se contemplan dos caracteres para este así que van desde 00 hasta 99 sensores dentro del nodo sensor.
- El último campo para esta trama no se utiliza debido a que para los sensores solo nos brindan información acerca de su estado sin dar la oportunidad de ejercer una acción sobre ellos.
- c) Trama de respuesta. Permite obtener la respuesta de los sensores o actuadores solicitados en el teléfono móvil. Está formada por 10 caracteres (ver Fig. 10).

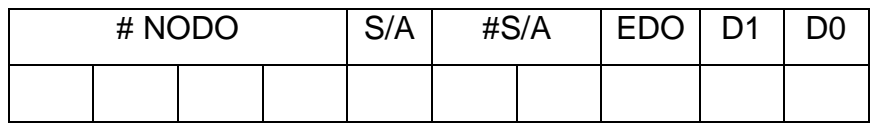

#### **Fig. 10. Formato de la trama de respuesta al usuario.**

- El primer campo (#NODO) contiene el número del nodo sensor del que se solicitó ya sea la información de un sensor o el control de un actuador. De igual manera que en la trama de solicitud o trama de control de actuadores.
- El segundo campo (S/A) indica si la respuesta proviene de un sensor o un actuador dentro del nodo sensor que pertenece a la red (ver Tabla 2).
- El tercer campo (#S/A) indica el número del sensor o actuador del nodo sensor que pertenece a la red, dado que se consideran dos caracteres para este campo se puede obtener una respuesta de un sensor o actuador con numeración desde 00 hasta 99.
- El cuarto campo (EDO) indica el estado del sensor o actuador solicitado, es decir, nos muestra si tanto el nodo sensor, el sensor y el actuador se encuentran disponibles dentro de la red (ver Tabla 4).

| <b>Estado</b>     | Valor |  |  |
|-------------------|-------|--|--|
| <b>Disponible</b> |       |  |  |
| No disponible     |       |  |  |

**Tabla 4. Comportamiento del campo EDO.**

• Los últimos dos campos (D1, D0) muestran el dato solicitado por el usuario, es decir, este campo contiene el dato actual del sensor o actuador (ver Tabla 5 y 6).

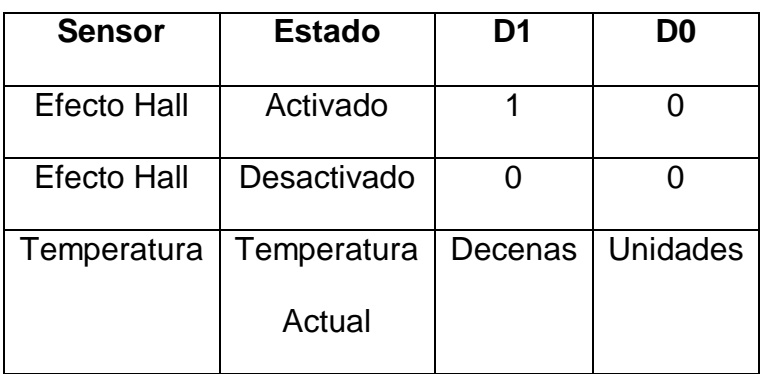

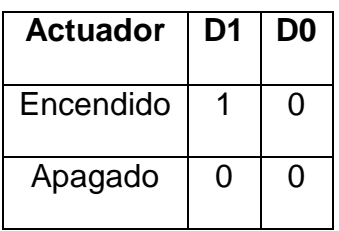

**Tabla 5. Comportamiento ante la petición del usuario.**

**Tabla 6. Comportamiento del dato ante la petición del usuario.**

#### **2.4 Aplicación en el controlador digital de señales**

El nodo base de la red de sensores está basado en el Controlador Digital de Señales (DSC – Digital Signal Controller) DSPIC30F3013 [13] de Microchip. El DSC tiene varios recursos periféricos, entre ellos dos UART, 3 TIMERS, ADC de hasta 10 canales, un módulo SPI y un módulo I2C. Los periféricos usados para esta aplicación son los siguientes (ver Fig. 11):

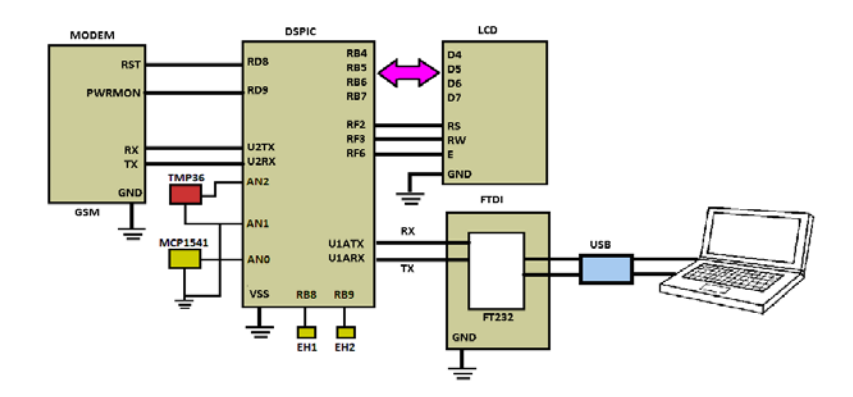

**Fig. 11. Periféricos del nodo base.**

- a) Módulo UART1. Se usa para comunicación con la computadora personal (PC). Se configura a 9600 baudios, con una trama compuesta de un bit de inicio, ocho bits por dato y un bit de paro. Para realizar esta interfaz de comunicación se utiliza un módulo FTDI232 para conectar con el bus USB de la PC. La PC se utiliza en esta aplicación solo para desplegar en pantalla las respuestas generadas por el modem GSM hacia el DSC, es decir, solo se usa como depurador del código de la aplicación. Toda la inicialización, configuración, envío y recepción de mensajes se realiza desde el DSC.
- b) Módulo UART2. Este módulo se usa para comunicación con el modem GSM. Se configura a 9600 baudios, con una trama compuesta de un bit de inicio, ocho bits por dato y un bit de paro. Se habilita su ISR para la recepción de las respuestas del modem GSM (ver Fig. 12).
- c) Módulo TIMER1. Este módulo se usa para monitorear los sensores de efecto hall. Se configura para una frecuencia de muestreo de 4HZ. Con esta frecuencia se garantiza que pueda detectarse la apertura o cierre de puertas y ventanas. Se habilita su ISR para este monitoreo (ver Fig. 13).
- d) Módulo TIMER3. Este módulo se usa para monitorear el sensor de temperatura. Puesto que se monitorea temperatura ambiente, la velocidad para esta variable de cambio es muy lenta, por lo que se configura para una frecuencia de muestreo de 1HZ.
- e) Módulo ADC. Este módulo se usa para convertir la señal analógica del sensor de temperatura a un valor digital. El ADC tiene 12 bits de resolución, funciona con la técnica de aproximaciones sucesivas y utiliza una referencia de voltaje de 4.096v para tener un intervalo de cuantificación de 1mV. Se habilita su ISR para hacer la lectura de la temperatura obtenida del sensor.
- f) LCD. Se utiliza un LCD alfanumérico de 16x2 en modo de 4 bits para el despliegue de información. El bus de datos del LCD se conecta en el puerto B del DSC y las señales de control RS, RW y E se conectan en el puerto F del DSC.

g) Sistema de interrupciones. Se habilitan las interrupciones del UART2, el TIMER1, el TIMER3 y el ADC.

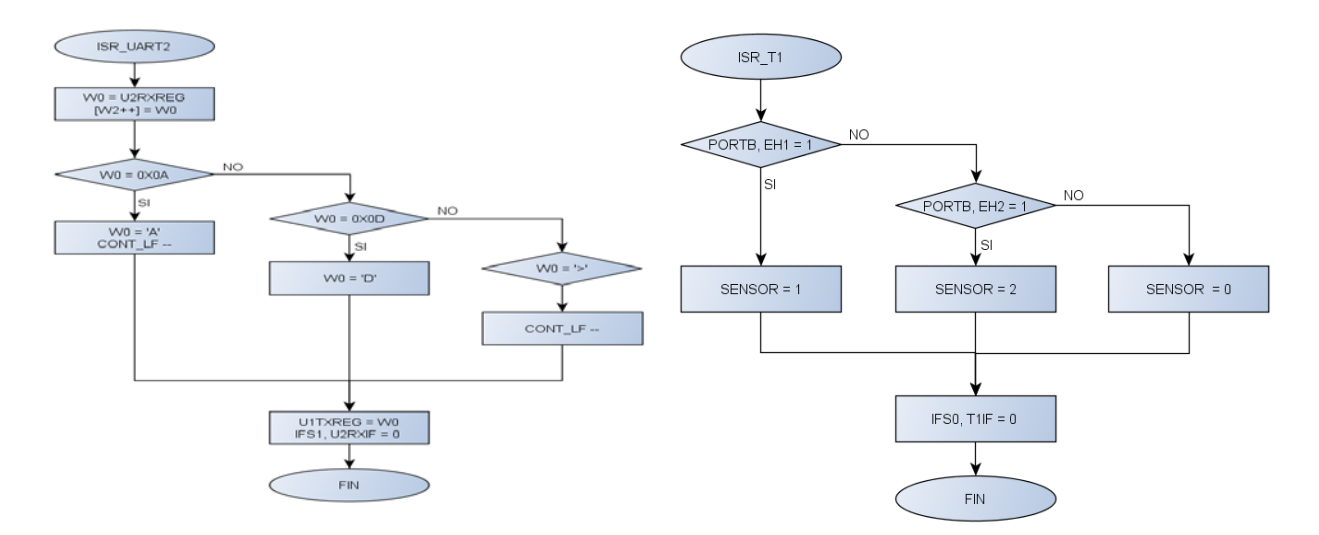

**Fig. 12. Rutina de interrupción del UART2. Fig. 13. Rutina de interrupción del TIMER 1.**

La aplicación principal del DSC realiza la configuración de los periféricos, después se realiza el monitoreo de los sensores de efecto hall, en caso de que se activen se manda un SMS al usuario. También se realiza la recepción de la trama proveniente del teléfono móvil del usuario y se analiza para regresar el valor del sensor solicitado o activar el actuador correspondiente (ver Figura 14).

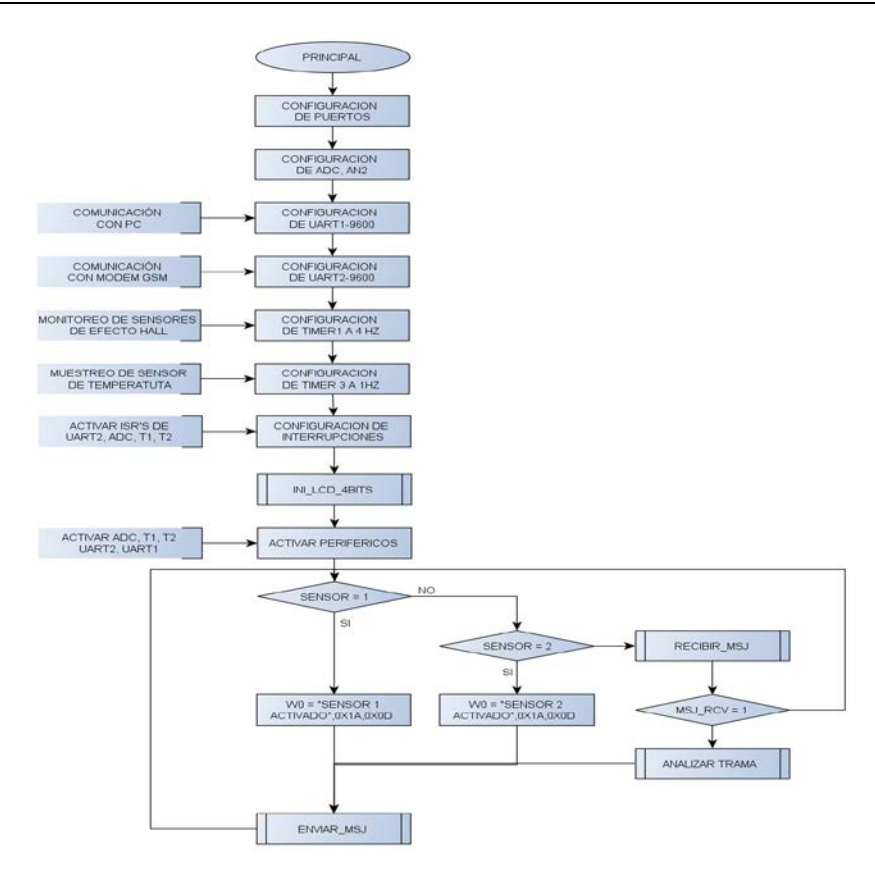

**Fig. 14. Diagrama de flujo principal del sistema.**

#### **2.5 Aplicación en Java**

El objetivo de esta aplicación es monitorear las respuestas entregadas por el modem GSM. En esta aplicación se configura la interfaz UART de la computadora a 9600 baudios utilizando un bit de inicio, ocho bits por dato y un bit de paro. Esta desarrollada en Windows y fue creada usando el entorno de desarrollo NETBEANS. Se apoya en la API de comunicación serial RxTx 2.17 y en el uso de un manejador de eventos para notificar acerca de la recepción de datos por dicha interfaz.

## **3. Resultados**

El sistema es capaz de procesar las peticiones del usuario y actuar conforme a las mismas. Además puede operar de manera independiente informando al usuario en caso de que se presente un percance en el recinto. Las pruebas se llevaron a cabo de la siguiente forma:

1. Enviando un SMS, con la trama propuesta para monitorear sensores, al modem GSM desde un teléfono móvil. La solicitud se realiza al nodo #0, al cual se le pide la información de temperatura que se encuentra en el sensor 0 (ver Fig. 15). El nodo recibe la solicitud (ver Fig. 16) y regresa la información de temperatura al teléfono móvil. La temperatura sensada es de 27 grados centígrados (ver Fig. 17, 19).

| # NODO |  |  | $S/A$ #S/A |  |  |
|--------|--|--|------------|--|--|
|        |  |  |            |  |  |

**Fig. 15. Formato de la trama para monitorear temperatura.**

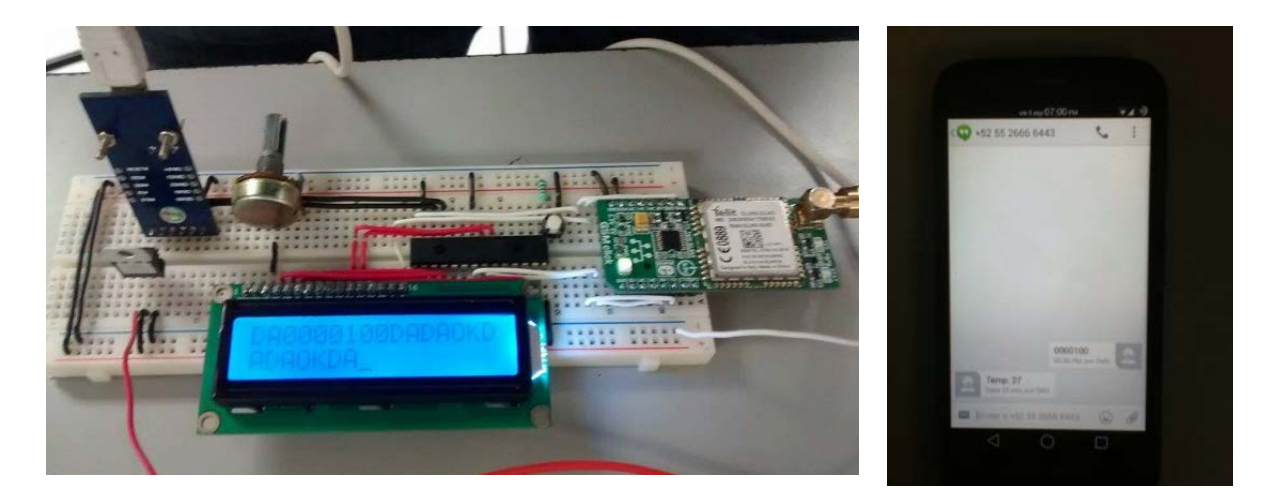

**Fig. 16. Circuito propuesto para el nodo base. Fig. 17. Mensaje enviado y** 

**la respuesta recibida del sensor de temperatura.**

Recibiendo un SMS cuando es activado uno de los sensores de efecto Hall (ver Fig. 18).

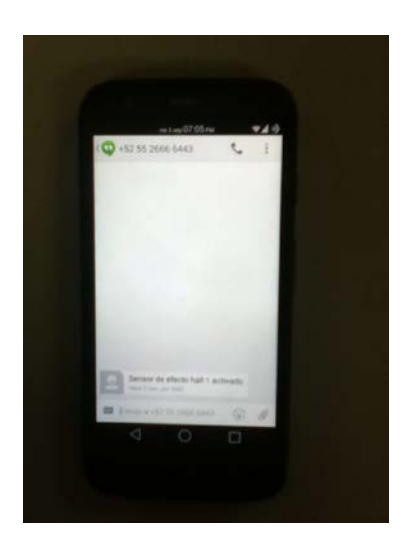

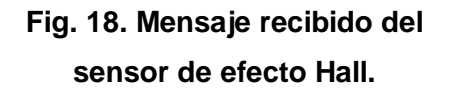

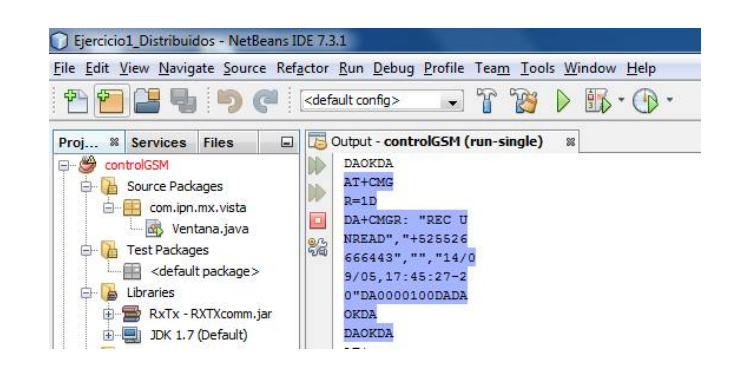

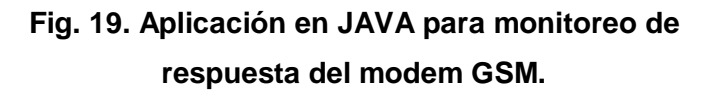

## **4. Discusión**

Los sistemas de control y monitoreo en casas habitación será un tema de gran importancia en las próximas décadas. El desarrollo de estos sistemas permite aumentar la seguridad, mejorar el ahorro energético, aumentar el confort y consultar el estado de la vivienda. El uso del modem GSM proporciona una forma económica y conveniente para alertar al usuario mediante SMS. Esto se debe a que el costo por mensaje es más económico que un servicio de datos para comunicación en una red IP. Además del servicio de datos, se requeriría un sistema operativo dentro del DSC y más recursos de memoria para operar con aplicaciones como whatsapp y envío de mensaje por tweets o correo. Estos sistemas permiten hacer uso de uno de los recursos tecnológicos más usados actualmente como es la telefonía móvil.

## **5. Conclusiones**

El sistema propuesto permite realizar el monitoreo y control en una casa habitación usando teléfonos móviles. El bajo costo del sistema permite su implementación con pocos recursos tecnológicos y con una buena eficiencia en los tiempos de respuesta. El controlador digital de señales usado en el sistema contiene una unidad DSP que permite implementar algoritmos de procesamiento digital de señales en aplicaciones futuras. Aunque el sistema se probó con sensores de efecto hall y un sensor de temperatura, se pueden adaptar otros tipos de sensores digitales y analógicos con facilidad.

### **6. Referencias**

- [1] V. H. García, et. al. "Módulo servidor para domótica usando TCP/IP. 1er Congreso Internacional de Robótica y Computación (CIRC)". La Paz, Baja California Sur, México. 2013.
- [2] V. H. García, et. al. "Red inalámbrica de comunicación para el monitoreo y control en una casa habitación". VII Congreso Internacional de Telemática y Telecomunicaciones (CITTEL). La Habana, Cuba. 2012.
- [3] V. H. García, et. al. "Sistema para domótica inalámbrico". XXIV Congreso Nacional y X Congreso Internacional de Informática y Computación ANIEI 2011 (CNCIIC-ANIEI). Colima, Colima. 2011.
- [4] V. H. García, et. al. "Desarrollo de un sistema SCADA para casa habitación". 32 Congreso Internacional de Ingeniería Electrónica. (ELECTRO). Chihuahua, Chihuahua. 2010.
- [5] V. H. García, et. al. "Desarrollo de un sistema SCADA inalámbrico para casas habitación". 5th International Congress on Electronics and Biomedical Engineering, Computation and Informatics.(CONCIBE SCIENCE). Guadalajara. 2009.
- [6] B. Ramamurthy. "Development of a Low-Cost GSM SMS-Based Humidity Remote Monitoring and Control system for Industrial Applications", International Journal of Advanced Computer Science and Applications. Vol. 1, No. 4, October 2010.
- [7] S.R. Khan, "Design and Implementation of Low Cost Home Security System using GSM Network". International Journal of Scientific & Engineering Research. Volume 3, Issue 3, March -2012.
- [8] Mikroelektronika, Inc. "GSM Click Manual". www.mikroe.com. 2014.
- [9] Telit, Inc. "GL865 Hardware User Guide". www.telit.com. 2014.
- [10] Telit, Inc. "AT Commands Reference Guide". www.telit.com. 2014.
- [11] Analog Devices, Inc. "MP36 Data Sheet". www.analog.com. 2014.
- [12] Panasonic, Inc. "DN6851 Data Sheet". http://www.semicon.panasonic.co.jp/. 2014.
- [13] Microchip Technology Inc. "DSPIC30FXX Data Sheet High-Performance, 16-bit Microcontrollers". Chandler, Arizona. http://www.microchip.com. 2014.
- [14] V. Madan, "GSM-Bluetooth based Remote Monitoring and control system with automatic light controller". International Journal of Computer applications. Volume 46-No 1, May -2012.
- [15] A. Alheraish, "Design and implementation of home Automation system". IEEE Transactions on Consumer Electronics, Volume 50, No 4, November 2004.
- [16] A.W. Ahmad, "Implementation of Zigbee-GSM based Home Security Monitoring and Remote Control System". [Circuits and Systems \(MWSCAS\), 2011 IEEE 54th](http://ieeexplore.ieee.org/xpl/mostRecentIssue.jsp?punumber=6019810)  [International Midwest](http://ieeexplore.ieee.org/xpl/mostRecentIssue.jsp?punumber=6019810) Symposium on, Aug 2011.

## **7. Autores**

Dr. Julio Cesar Sosa Savedra obtuvo su grado en Tecnología de la Información Comunicación y Computación por la Universidad de Valencia, España (2007). Su grado de M. en C. en Ingeniería Eléctrica por el CINVESTAV, México (2000) y su título de Ingeniero en Electrónica, por el Instituto Tecnológico de Lázaro Cárdenas Michoacán (1997). Sus áreas de interés son sistemas embebidos y procesamiento digital de señales e imágenes.

Dr. Rubén Ortega González obtuvo su grado de doctor en Ingeniería Eléctrica, Computación y Sistemas Electrónicos por la Universidad Politécnica de Valencia, España (2013). Su grado de M. en C. en Ingeniería en Sistemas por el IPN-SEPI-ESIME, Zacatenco (2001) y su título de Ingeniero en Comunicaciones y Electrónica por el IPN-ESIME, Zacatenco (1997). Sus áreas de interés son sistemas de control y procesamiento digital de señales e imágenes.

M. en C. Víctor Hugo García Ortega obtuvo su grado maestría en Ingeniería de Cómputo con especialidad en Sistemas Digitales, en el Centro de Investigación en Computación del IPN (2006). Su grado de Ing. en Sistemas Computacionales por la Escuela Superior de Cómputo, del Instituto Politécnico Nacional (1999). Actualmente es profesor titular en la Escuela Superior de Cómputo del IPN y trabaja en el área de Arquitectura de Computadoras, Microprocesadores y Procesamiento Digital de Imágenes y Señales.

Dr. Rubén Hernández obtuvo su grado de Doctor en Ciencias Técnicas por el Instituto de Cibernética, Matemática y Física de Cuba (2014). Su grado de M. en C. en Ingeniería Eléctrica por el CINVESTAV, México (1999) y su título de Ingeniero en Comunicaciones y Electrónica, porel IPN-ESIME, Zacatenco (1995). Sus áreas de interés son sistemas de comunicación y procesamiento digital de señales e imágenes.

Nayeli Juárez Soriano. Estudiante del sexto semestre de la carrera de ing. en Sistemas Computacionales en la Escuela Superior de Cómputo del IPN.

Ricardo Balderas Paredes. Estudiante del sexto semestre de la carrera de ing. en Sistemas Computacionales en la Escuela Superior de Cómputo del IPN.